## **HƯỚNG DẪN DỊCH VỤ ỨNG TRƯỚC TIỀN BÁN**

Đây là dịch vụ mà Công ty chứng khoán Việt Thành hỗ trợ cho khách hàng có thể sử dụng ngay nguồn tiền bán chứng khoán của mình thay vì chờ tiền bán chứng khoán vào ngày T+2. Sử dụng dịch vụ này, khách hàng cần lưu ý một số điểm như sau:

– Khách hàng có thể sử dụng dịch vụ này ngay sau khi có kết quả bán chứng khoán thành công.

– Khách hàng phải trả phí dịch vụ ứng trước được quy định bởi VTS. Phí dịch vụ sẽ được tính trên cơ sở biểu lãi suất ứng trước tùy thuộc chính sách khách hàng và sản phẩm cụ thể trong từng thời kỳ.

– Khách hàng có thể ứng trước một phần hoặc toàn phần số tiền bán chứng khoán ngay khi khớp lệnh và/hoặc đang chờ tiền về tài khoản.

– VTS sẽ tự động thu hoàn ứng vào ngày thanh toán bù trừ.

Cách tính phí ứng trước: Phí ứng trước = Số tiền ứng trước  $*$  Mức phí ứng trước  $*$  Số ngày nhận ứng trước. Số tiền ứng trước là số tiền khách hàng đã sử dụng. Mức phí ứng trước: được quy định theo từng thời kỳ. NĐT thực hiện ứng trước theo các hình thức:

+ *Ứng trước tiền bán chứng khoán tại sàn*: NĐT trực tiếp đến VTS để thực hiện ứng trước tiền bán chứng khoán.

+ *Ứng trước tiền bán chứng khoán qua hệ thống điện thoại của VTS*: NĐT gọi điện đến công ty chứng khoán, cung cấp đầy đủ thông tin của chủ tài khoản hoăc người được ủy quyền như: tên tài khoản, số tài khoản, số chứng minh nhân dân, ngày cấp và mật khẩu đặt lệnh theo quy định của Công ty, đồng thời xác nhận nội dung số tiền ứng trước. Nếu thông tin khớp, công ty chứng khoán sẽ thực hiện ứng trước theo yêu cầu của NĐT.

+ *Ứng trước tiền bán chứng khoán online:* Dịch vụ ứng trước tiền bán chứng khoán online là dịch vụ tiện ích mà VTS cung cấp cho khách hàng để gia tăng sức mua chứng khoán ngay sau khi lệnh bán chứng khoán trước đó đã khớp lệnh thành công, đồng thời giảm thiểu thời gian hoàn thiện chứng từ cho khách hàng.

**Bước 1**: Đăng nhập vào hệ thống và chọn Tab **"Tiện ích" => "Ứng trước"**

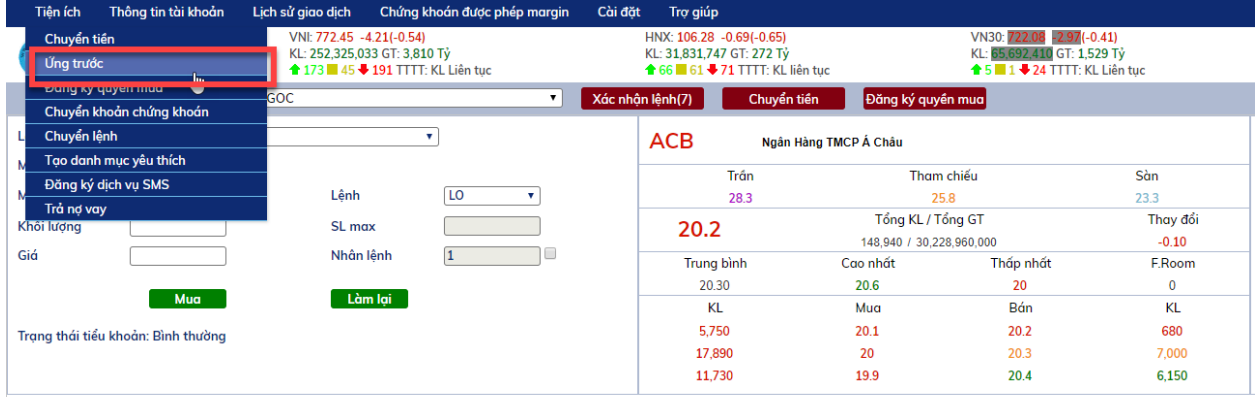

**Bước 2**: Nhập số tiền ứng trước: Khách hàng nhập giá trị ứng tổng, hệ thống sẽ tự động phân bổ số tiền ứng.

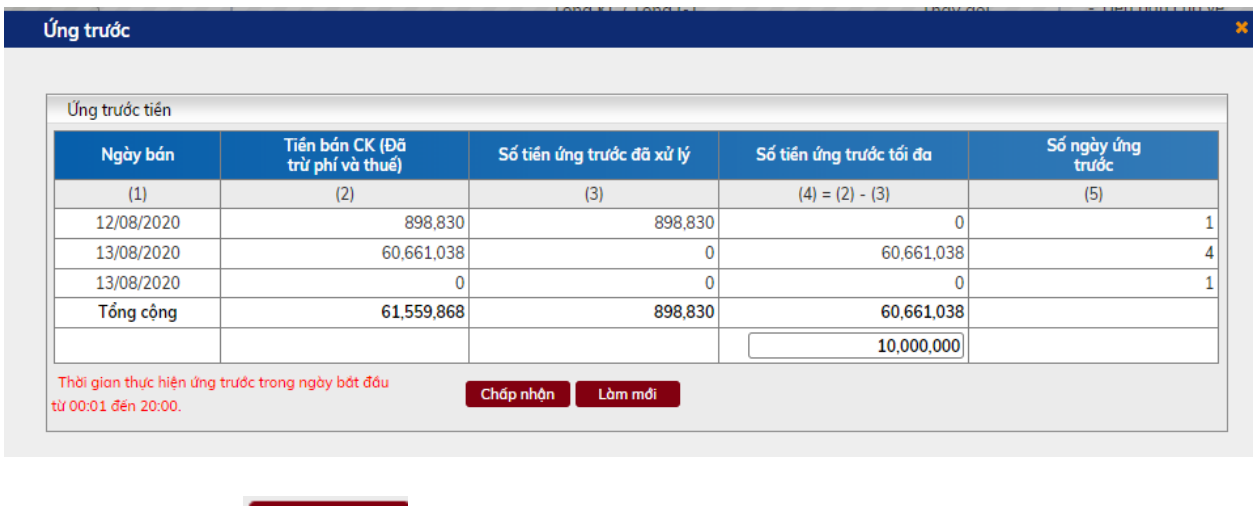

Bước 3: Click nút cháp nhận để thực hiện ứng trước.

Bước 4: Click nút **Làm mới** để hủy những thông tin vừa nhập.

**Bước 5:** Xác nhận lệnh ứng trước và nhập số PIN

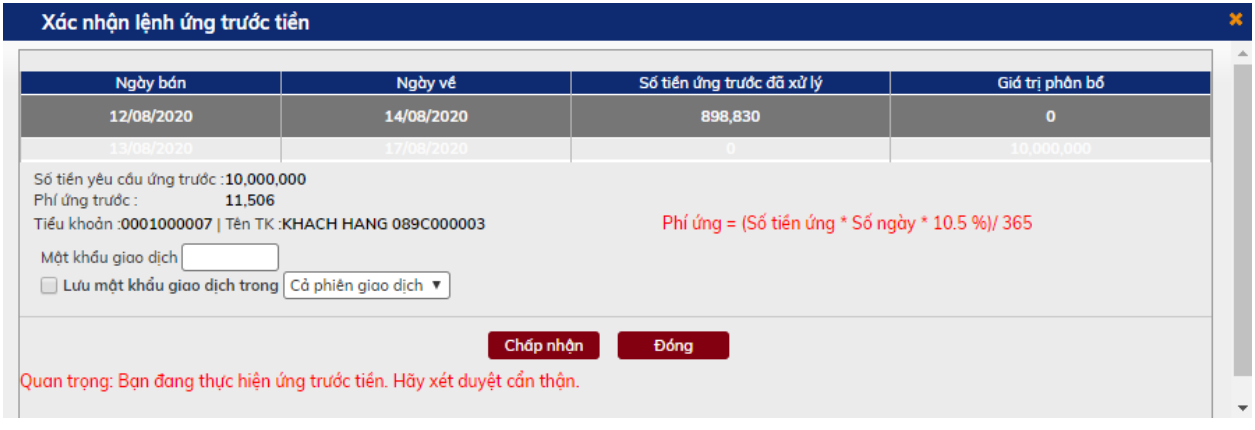

**Bước 6**: Click nút

**Bước 7**: Khi ứng trước thành công hệ thống hiện ra thông báo:

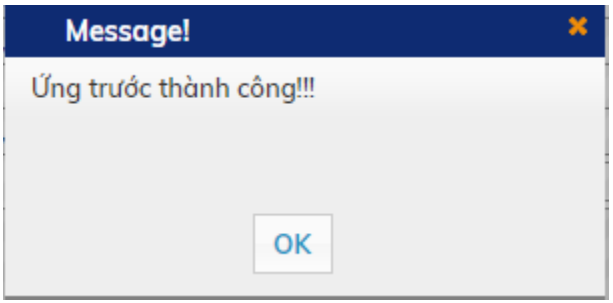

Bước 8: Click vào nút **K di**ề hoàn thành việc ứng trước.

Nếu có bất kỳ thắc mắc nào khác, vui lòng liên hệ qua số điện thoại hoặc website: vts.com.vn. Xin cảm ơn.